# JETZT LESEN!

### Anschluß Anmeldung Befehlsübersicht

Das Lesen dieser Kurzanleitung ist für die Installation unbedingt erforderlich. Folgen Sie bitte einfach der Zahlenreihenfolge.

#### Service

Sie haben Probleme bei der Installation oder der Bedienung von TeleScout? Natürlich möchten wir Ihnen helfen, diese Probleme zu lösen. Bevor Sie unseren Service in Anspruch nehmen, beachten Sie bitte folgende Hinweise:

- Überprüfen Sie, obSiewirklich exaktder Anleitunggefolgt sind. !
- ! Wenn Sie sicher sind, daß Sie alles genau befolgt haben, hilft Ihnen sicher der Abschnitt  $\bullet$ "Problemlösungen"inderAnleitungweiter.
- ! Bei einem Anlagenanschluß ist es evtl. sicherer und einfacher, den Anschluß von einem  $\bullet$ TeleScout-Fachhändlerdurchführen zu lassen.

Nur, wenn diese Hinweise nicht geholfen haben, wenden Sie sich bitte an uns. Sie haben folgendeMöglichkeiten, Service zuerhalten:

- TeleScout ServiceCenter. Das ServiceCenter steht Ihnen Montags bis Freitags von 9.00 h bis 14.30 h unter 02225 / 9160-31 zur Verfügung. Sie werden immer über ein Wartefeld vermittelt. Eine Vermittlung ist von keiner anderen Stelle in unserem Unternehmen ausmöglich. !
- HelpLine. Bis 17.00 h können Sie auch auf unsere HelpLine für DM3,60 proMinute unter 0190 / 89 08 02 zurückgreifen. Wenn Sie niemanden erreichen, wird auf allen Leitungen gesprochen. Eine Ansage oder ein Wartefeld ist auf diesen Rufnummern unzulässig. !
- Email. Sie können IhreFrage an TeleScout@gerdes-ag.com senden. Auch im Internet unter www.TeleScout.de können Sie eine Frage absenden. Eine Antwort erhalten Sie in der Regel innerhalb von 1-3 Arbeitstagen. !
- !  $\bullet$ Fax oder Post. Ihre Fragen faxen Sie bitte nur an 02225 / 9160-1899. Briefe bitte an 02225 / 9160-1899 Gerdes AG, TeleScout ServiceCenter, Bergerwiesenstr. 9, 53340 Meckenheim Eine Antwort versenden wirin der Regel in 1-3Arbeitstagen.

Folgende Informationen benötigenwir bei jedemService-Kontakt:

sieht. Sie erhalten dann eine RMA-Nummer, die auf dem Paket deutlich vermerkt werden muß. Gerätemüssen frei angeliefert werden. Wenn bei der Prüfung festgestellt wird, daßes sich um einen Garantiefall handelt, erstatten wir Ihnen die Anlieferfracht in Höhe der jeweiligen Standard-Post Frachtkosten. Senden Sie eine detaillierte Fehlerbeschreibung und eine Kopie des Kaufbelegs mit. Verwenden Sie bitte für schnellste Bearbeitung nur den , der diesem Paket beiliegt. Sie können ihn auch unter "Service" bei "www.TeleScout.de"abrufen odertelefonisch anfordern. Bitte senden Sie uns Ihren TeleScout nur ein, wenn unser Service keine andere Mög Kopie des Kaufbelegs mit. Verwenden Sie bitte für schnellste Bearbeitung nur den RMA-Schein

internen ISDN-Bus anzuschließen müssen, fahren Sie bitte jetzt bei fort.

Bitte beachten Sie, daß es im Interesse eines kostenfreien Service grundsätzlich keinem Service-Mitarbeiter unseres Hauses gestattet ist, einen Rückrufwunsch zu erfüllen. Derartige Wünsche müssen daher ignoriert werden. Schildern Sie uns Ihr Problem so genau wiemöglich,damitwirIhnenauchwirklichhilfreich antwortenkönnen.

Wenn Ihre jetzigen Endgeräte nicht mit Steckern an den NTBA angeschlossen waren, sondern mit Schraubanschlüssen, müssen Sie zunächst durch einen Fachmann Stecker an Ihren Endgeräten anbringen lassen. Vorher ist ein Anschluß nichtmöglich.

- !  $\bullet$ Die Rufnummer Ihres TeleScout-Anschlusses.
- ! Die Nummer IhresUpdate-Vertrages (oder das Unterzeichnungsdatum). Nummer IhresUpdate-Vertrages
- ! .Am besten halten Sie den Kaufbeleg griffbereit. Kaufdatum und Bezugsquelle

Vergewissern Sie sich, daß die Steckbrücken (sog. Jumper) für die Abschlußwiderstände am Eingang (IN) des TeleScout wie in der Abbildung gesteckt sind. Diese Einstellung ist Werkseinstellung und solltedeshalb bereits stimmen.

eingesteckt ist. Die Kontroll-Lampe muß leuchten. Wenn Ihr NTBA nicht mit Strom versorgt werden kann (z.B. Einschubsystem), kann TeleScout nicht betrieben werden. Lassen Sie am besten den NTBAvonder Telekom austauschen. Anschluß am NTBA (häufigster Anschluß). Achten Sie A darauf, daß der Netzstecker des NTBA in eine Steckdose

#### Reparatursendungen

bittedie Steckbrücken (sog. Jumper) gemäß der nebenstehenden Bevor Sie fortfahren, müssen Sie die Abschlußwiderstände an der Eingangsseite (IN) des TeleScout abschalten. Dazu entfernen Sie Abbildung.

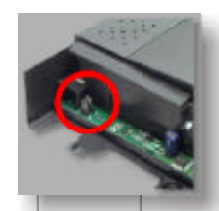

Schließen Sie das Gehäuse des TeleScouts wieder. Dazu setzen Sie die Abdeckklappe in die ensprechenden Führungen ein. Drücken Sie die Klappe herunter, bis sie einrastet.

Stecken Sie jetzt das andere Ende des ISDN-Anschlußkabels in den NTBA oder in die Buchse des internen ISDN-Busses Ihrer großen

Zunächst öffnen Sie das Gehäuse von TeleScout. Dazu halten Sie das obere Gehäuseteil fest auf dem Boden und ziehen die untere Abdeckklappe von der Unterseite her nach oben. Dabei ist einleichterWiderstand zuüberwinden. 2

## Anschluß

TrennenSie alle Endgeräte(Telefonanlage, Telefone) vom Stromnetz.

Wenn Sie eine sehr große Telefonanlage haben und Sie TeleScout an einen

Ziehen Sie die Anschlußkabel aller Endgeräte (z.B. Telefonanlage, ISDN-Telefon, ISDN-Karte, a/b-Adapter) aus den Buchsen des NTBA heraus.

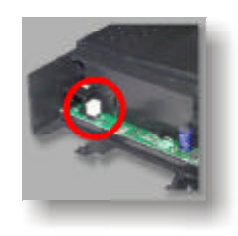

Wenn Sie keine oder nur eine kleinere Telefonanlage haben (bis zu 8 Amtsleitungen), wird TeleScout direkt an den NTBA (graues oder weißes Kästchen der Telekom, wie rechts abgebildet) angeschlossen. Dies ist fast immer der geeignete Anschluß. Für diesen Fall folgen Sie den Anweisungen "A". 3

B Anschluß aminternen ISDN-Bus einer großen Telefonanlage (selten). TrennenSie von der ISDN-Steckdose, an der Sie TeleScout anschließen wollen, alleanderenEndgeräte ab.

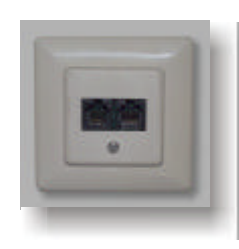

Stecken Sie ein Ende des mitgelieferten ISDN-Anschlußkabels in

Schließen Sie alle gewünschten Endgeräte an die Ausgänge (OUT) des TeleScout gemäß nebenstehender Abbildung an. An diese Ausgänge dürfen maximal 7 Endgeräte unmittelbar angeschlossenwerden. 4

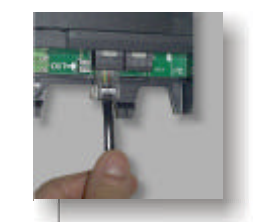

die Eingangsbuchse (IN) des TeleScout. 5

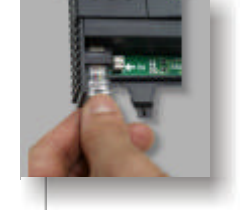

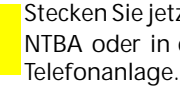

Schließen Sie alleEndgeräte wiederan das Stromnetzan.

7

6

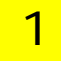

Kontrollieren Sie den Packungsinhalt. Neben TeleScout finden Sie ein ISDN-Anschlußkabel, ein Montageset, eine Befehlskarte, eine Bedienungsanleitung undden Update-Vertrag.

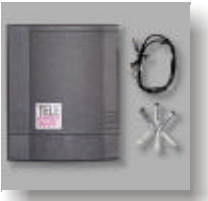

GDOC5011001. Stand 09.02.1999

LED Netz

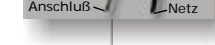

Wand-

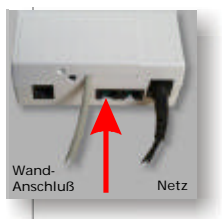

Sorgen Sie dafür, daß niemand außer Ihnen Ihren Telefonanschluß verwendet. Heben Sie von einem direkt oder über eine Telefonanlage an TeleScout angeschlossenen Telefon den Hörer ab.

Hören Sie eine Ansage? Wenn nicht, wählen Sie eine0(Null).

Die Ansage informiert Sie darüber, daß nunmehr eine vollautomatische Konfiguration durchgeführtwerdenkann.

Sie starten die automatische Konfiguration durch das Wählen einer "1" auf Ihrem Telefon. TeleScout quittiert diesen Befehl mit den Worten "Vielen Dank.". Legen Sie danach den Telefonhörer auf.  $\overline{Q}$ 

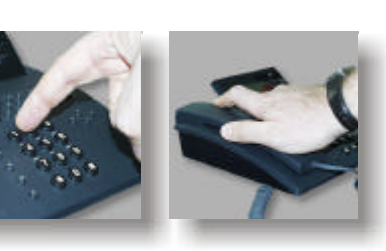

Warten Sie. Bei der automatischen Konfiguration ruft Ihr TeleScout 10 in unserem ServiceCenter an. Das ServiceCenter erkennt Ihre Rufnummer und Vorwahl und programmiert in Ihren TeleScout eine korrekte Verzonungstabelle ein. Außerdem erhält Ihr TeleScout die aktuellen Tarifdatenderanmeldefreien Telefongesellschaften.

Dieser Vorgang kann - je nach Auslastung des ServiceCenters - bis zu 30 Minuten in Anspruch nehmen. In dieser Zeit können Sie keine Telefonate führen. Anrufer, die Ihren Anschluß wählen, erhalten in dieser Zeit ein Besetztzeichen.

Wenn die Ansage "Update wurde durchgeführt" lautet, ist die Anmeldung erfolgreich gewesen. Wenn Sie Meldung "Fehler bei Update Zwei-Zwei" hören, war das ServiceCenter aufgrund von hohem Telefonaufkommen (z.B. laufende Service-Updates) nicht erreichbar. Wiederholen Sie die Anmeldung ab"8"zu einem späterenZeitpunkt erneut.

Nach der erfolgreichen Anmeldung meldet sich TeleScout immer 13 mit einem charakteristischen Freizeichen. Dies besteht aus einem tiefen Ton und danach einem normalen Freizeichen. Immer, wenn Sie dieses TeleScout-Freizeichen hören, ist Ihr TeleScoutsparbereit.

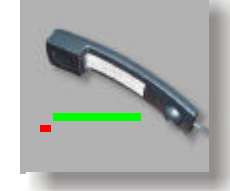

Schließen Sie daher unbedingt den Update-Vertrag ab. Ohne Abschluß ist derKaufdes TeleScout eine Fehlinvestition für Sie.

Ziehen Sie auf keinen Fall die ISDN-Zuleitung von TeleScout während dieser Zeit heraus. Ihr TeleScout könnte dadurch zerstört werden.

Wir empfehlen auch dringend, die Freischaltung bei weiteren Telefongesellschaften durch das ServiceCenter anzukreuzen. Oft haben unbekannte kleinere Telefongesellschaften besonders agressive Preisangebote, die Sie nur nutzen können, wennSie dort angemeldet sind.

Wenn die Anmeldung beendet wurde, klingelt Ihr Telefon. Heben 12 Sie den Hörer ab und achten Sie auf die Ansage. Wenn Ihr Telefon nach 30Minuten immer noch nicht geklingelt hat, heben Sie bitte den Hörer ab. Wenn Sie abwechselnd hohe und tiefe Töne hören, ist der Anmeldevorgang noch nicht abgeschlossen. Legen Sie wieder auf und warten Sie weitere 10Minuten.

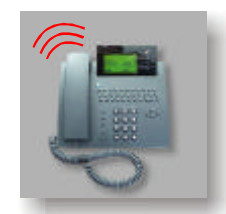

Nutzen Sie die Zeit, um den Update-Vertrag für Ihren TeleScout auszufüllen. Nur durch diesen Vertrag können Sie tatsächlich sinnvoll Gebühren mit TeleScout sparen. Das ServiceCenter hält Ihren TeleScout automatisch auf einem aktuellen Stand. Jeder Anruf ohne Update-Vertrag (mit Ausnahme der ersten Anmeldung) würde Sie sonst ca. DM 5,- kosten, denn TeleScout würde das ServiceCenter über eine 0190- Nummer anrufen. Auch nach jeder Einstellungsänderung an den zu verwendenden Telefongesellschaften (Anbietern) muß ein Anruf beim Service-Center durchgeführt werden. 11

Bei der Ansage einer anderen Fehlernummer schlagen Sie bitte im Kapitel "Problemlösungen"in der Bedienungsanleitungnach,was zu tun ist.

Nachdem Sie ein Telefongespräch geführt haben, heben Sie den 14 Hörer erneut ab. Wenn Sie nicht sofort das TeleScout-Freizeichen hören, wählen Sie zunächst noch eine 0 (Null). Wählen Sie "99931". Jetzt hören Sie Informationen über die Dauer des letzten Anrufes und die Nummer des gewählten Anbieters. Die Gebühren und die errechnete Ersparnis hören Benutzereines TeleScout BASIC nicht.

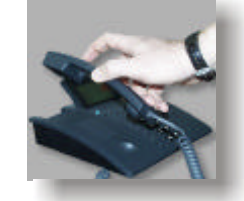

Sie können - wenn Sie einen Update-Vertragmitunsabgeschlossenhaben - kostengünstig Ihren TeleScout BASIC zum komfortablen TeleScout hochrüsten lassen. Das geht ganz einfach und kostengünstig per Fernwartung. Einen Bestellschein findenSie in Ihrem TeleScout-Paket.

Wenn Sie einen Anlagenanschluß mit mehreren NTBA's betreiben, benötigen Sie auch mehrere TeleScouts. Bitte schließen Sie ein Gerät nach dem anderen an und verfahren Sie jeweils wie hier beschrieben. Jedes noch nicht angemeldete Gerät spricht zunächst die Begrüßungsnachricht. Nach der Anmeldung erhalten Sie jeweils das TeleScout-Freizeichen. Weitere Hinweise finden Sie in der Anleitung im Kapitel"Anlagenanschluß". 15

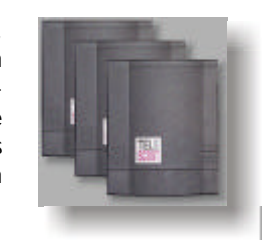

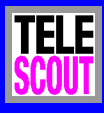

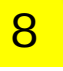

### Anmeldung

### Befehlsübersicht

Alle Kommandos gelten nur dann, wenn Sie ein TeleScout-Freizeichen hören können. Bei vielen Installationen muß erst eine 0 (Null) gewählt werden, bevor das Kommando eingegebenwird.

Das Häkchen 3markiert die Werkseinstellung.

Bei einigen Kommandos liest TeleScout Ihnen die neue Einstellung mit der Frage "OK?" vor. Sie bestätigen diese mit einem Sternchen "\*". Wenn Sie kein Sternchen und keine Raute auf Ihrem Telefon wählen können oder Ihre Telefonanlage diese Tasten unterdrückt: Ein Abwarten von 5 Sekunden wertet TeleScout ebenfalls an jederStelle als BestätigungwieeinSternchen.

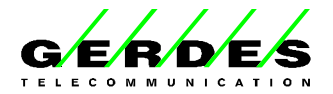

#### Wichtige Hinweise

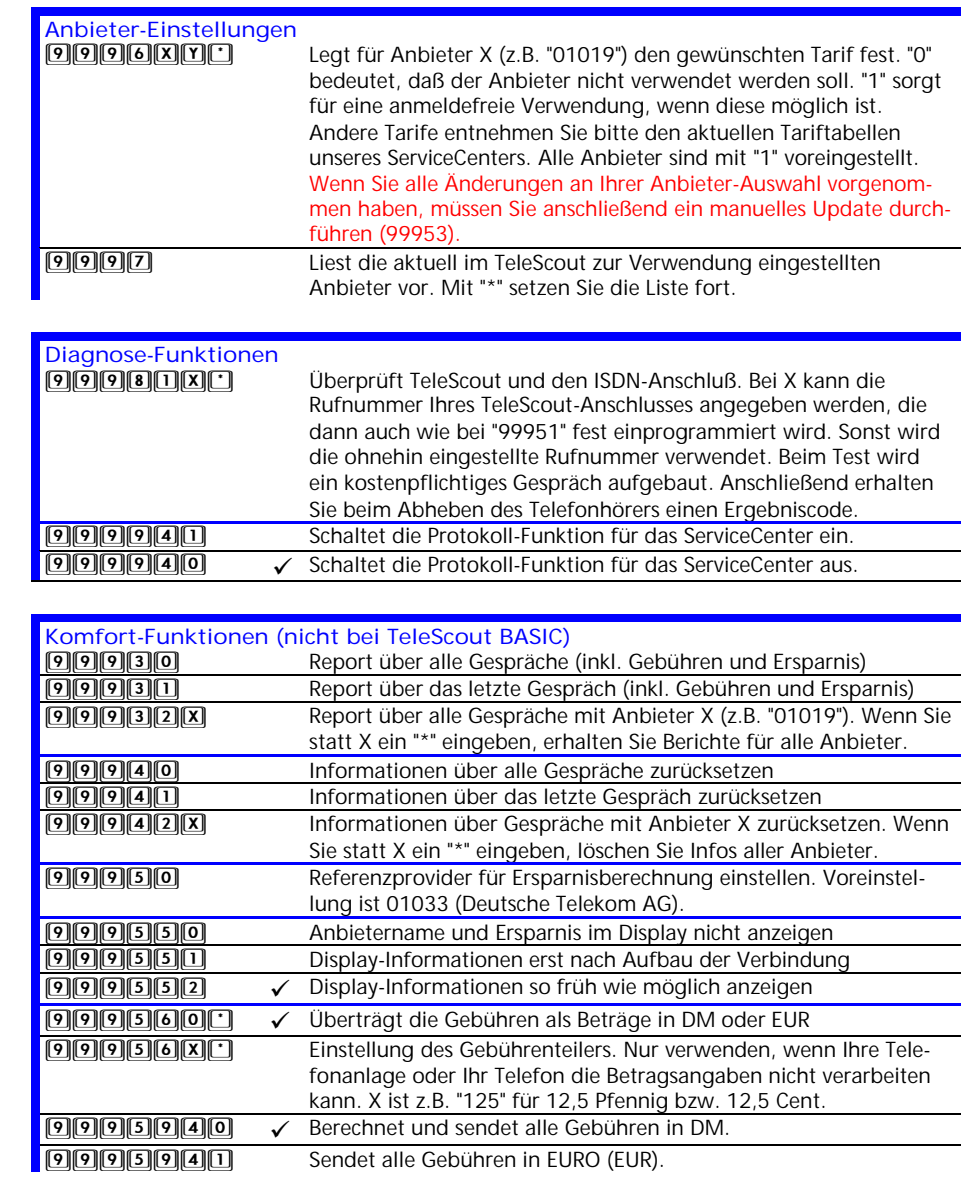

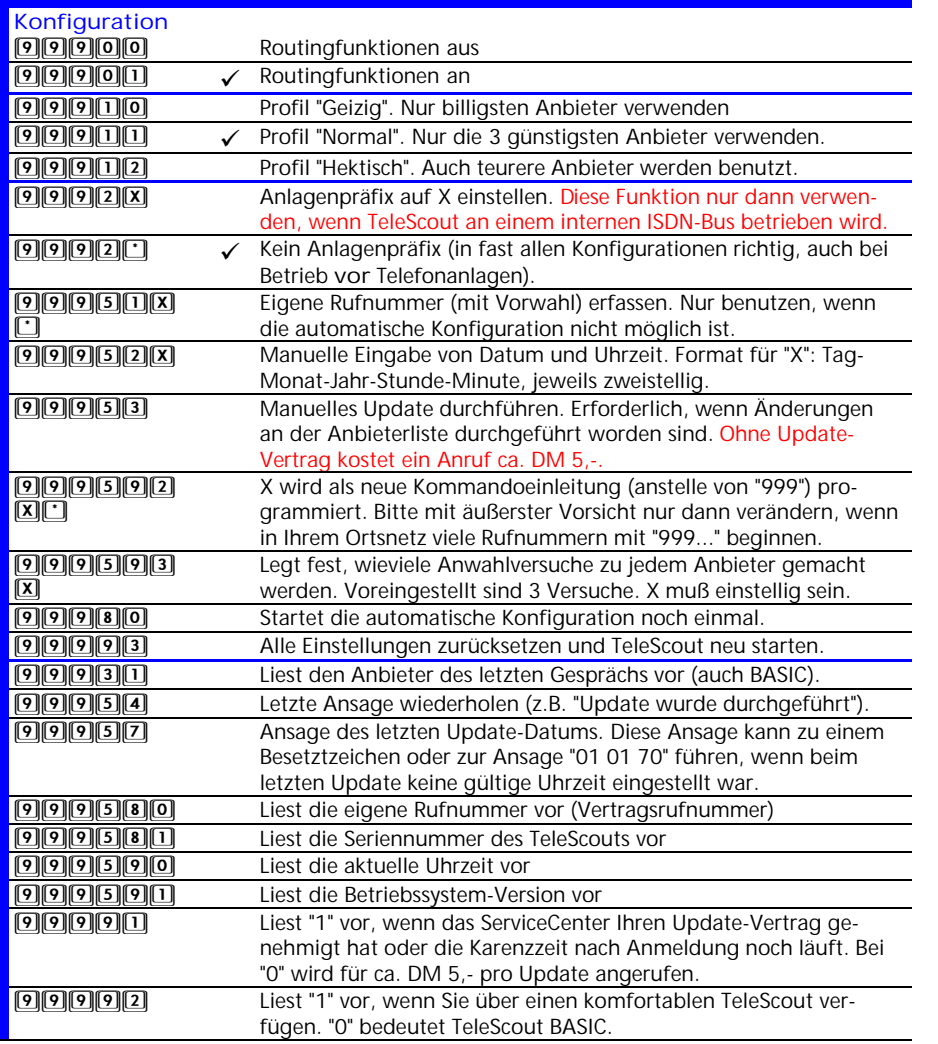